## **LEEDS BRIDGE CLUB – VIRTUAL SESSIONS ON BRIDGE BASE ONLINE**

## **INSTRUCTIONS**

1 In order to play in these sessions, you will need to buy some **\$BBO** in advance. This is easy to do on **BBO** itself – you will need a **credit** or **debit** card or you can pay using '**PayPal'**. Our sessions are **\$3** per player and **\$BBO** can be bought in multiples of **10** – that is, in **\$10**, **\$20**, etc.

**NOTE**: When you register to play with your partner, you can each pay for yourself with **BBO dollars** or **one** member of the partnership can pay for **both** players. If you agree to do this, only **one** of you needs to by the dollars. The **dollars** will **not** be deducted from your account until **after** the tournament has finished.

To purchase your dollars log on to **BBO**

Click on the **BB\$** button at the **top left** of your screen.

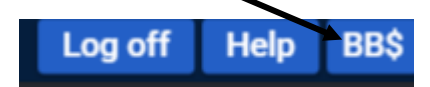

You will get '**Your BB\$ Account'** screen.

Click **Purchase BB\$** and you will get the screen from which you can purchase your **BB\$**

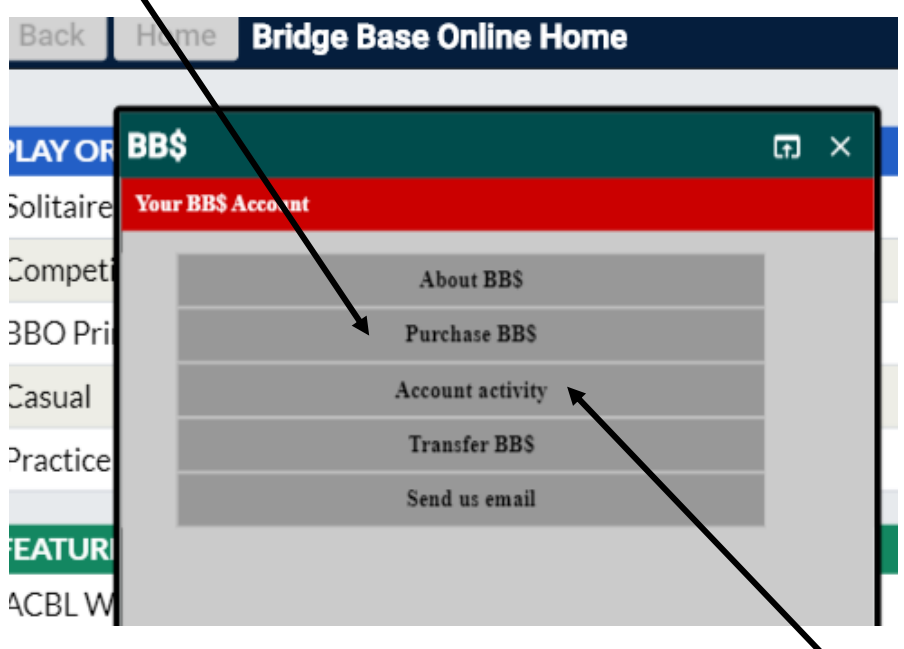

Once you have bought your dollars, when you click on '**Account activity**', you will be able to see your **\$BBO balance**. You can check how many dollars you have spent, when you spent them and for which specific tournaments you used them.

2 If you do not have a partner, you can try to find one using our '**Partner Finder'** facility on **Pianola**. It is possible that you might also be able to find a partner, at the last minute, by registering on **BBO**.

- 3 If we know your username, which we will if you have played in one of our virtual club sessions before, played in our Swiss pairs or teams' events or added it to 'Pianola', we will be able to add your actual name to the results. If this is your first time playing in an online club event, please let **Sue Friedman - [chair@leedsbridgeclub.com](mailto:chair@leedsbridgeclub.com)**  know your username well in advance, if possible. If you know your EBU number, you can also add that. If we do **not** have your username, you will still be able to register and play but your real name will not appear on the 'Pianola' results. If we do not have your EBU number, or you have not entered it when registering, you can also still play but it will be as a guest of the EBU and you will not be able to receive master points if you earn them in the event.
- 4 You have to register in advance for these sessions. The registration is between **5.30 pm** and **7.15 pm** for all of our evening games. To register, **you and your partner** need to log on to **BBO**, at the same time, and **both** go to the '**Competitive**' section and **both** click on '**All Tournaments'**.

**One** of you will need to do the actual registering. To do this, make sure that '**Pending**' is underlined. (It is usually underlined automatically when you go to the screen but it does need to be checked.) Type **Leeds** on the '**Search'** line and press **'Enter'. (**If you cannot find the '**Search**', scroll down the tournaments until you find the name of our club.)

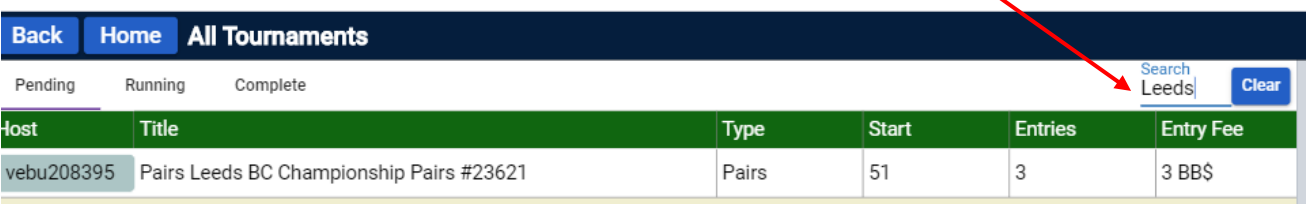

Click on the **name** of our club (**not** the number) and the **sign-in box** should appear.

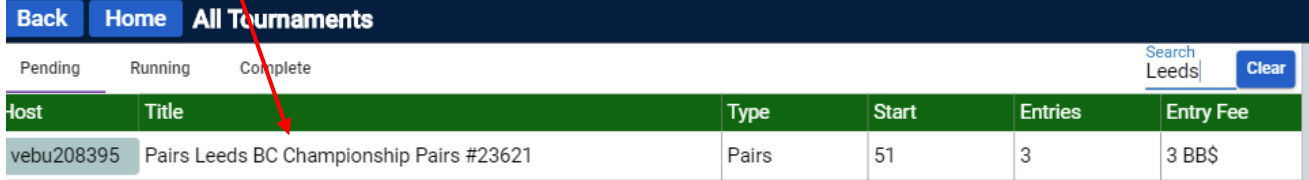

The **sign-in** box looks like this.

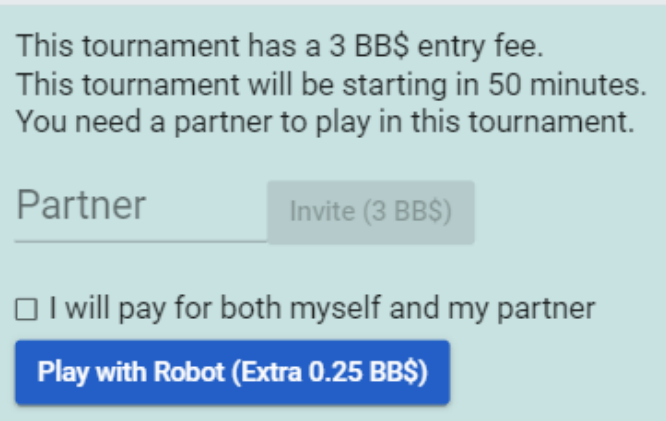

- Where it says '**Partner**' type your **partner's BBO Username**.
- If you are paying for your partner, tick the box '**I will pay for myself and my partner**'. If you tick this box, the dollar amount will change to **\$6**.
- Then click '**Invite**' and the invitation will be sent to your partner who is online waiting for the invitation. Once they receive the invitation, they click on '**Accept**' and the registration will be processed.
- If you are the one who sent the invitation, you should see a **yellow box** towards the **bottom, right-hand side** of your screen to say that your partner has accepted the invitation.
- You can check that you are both registered by clicking on the **name** of our **club** again and a box should appear saying that you are registered to play in the tournament. It should also say who your partner is.
- 5 The first time that you register to play in one of our virtual events, a screen should come up asking for a number. This number is your **EBU** number. If you do not know it, just ignore this and the page will go away.
- 6 Once you have registered, you can log off but make sure that you are logged on again by **7.20 pm**. You must go to the '**Competitive**' part of **BBO**. When the game starts, you will be taken straight there. If you are not logged on in time you will miss the game as latecomers are not allowed.
- 7 We play **20/21 hands** on **Mondays** and **Thursdays** and **10/12 hands** on **Wednesdays.** Master points are awarded for the **Monday** and **Thursday** events. The results are put on the club's website and players will also be sent their results via '**Pianola**'.
- 8 The '**Tournament Director**' usually introduces himself, at the start of each tournament, and lets you know how to send him any questions. If you are playing for the first time and have not managed to give your username to **Sue Friedman**, in advance, please send a message to the '**Tournament Director**' to let him know your real name so that it can go in the results on our website.